**976-2107-01-01 Rev A**

# Conext<sup>™</sup> ComBox USB Application Note - EHLO.lux, HELO.lux

### **A DANGER**

### **RISK OF FIRE, ELECTRIC SHOCK, EXPLOSION, AND ARC FLASH**

- This Service Bulletin is in addition to, and incorporates by reference, the relevant product manuals for each product in the Conext ComBox. Before reviewing this Application Note you must read the relevant product manuals.
- Unless specified, information on safety, specifications, installation, and operation is as shown in the primary documentation received with the product. Ensure you are familiar with that information before proceeding.

**Failure to follow these instructions will result in death or serious injury.**

### **Purpose**

HELO and EHLO are standard Simple Mail Transfer Protocol (SMTP) greetings used to identify the features supported by a mail client. The ComBox mail client supports e-mail authentication while reporting itself as a basic mail client using the HELO greeting. This is non-standard behavior for a mail client. In order to support e-mail authentication, the mail client must identify itself using an EHLO greeting prior to advertising that it supports SMTP Authentication.

The EHLO.lux and HELO.lux scripts allow the user to enable and disable the EHLO identification.

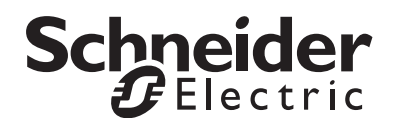

### **Scope**

This Application Note includes information regarding the use of hardware and software in the Conext ComBox and Modbus Converter families.

### **Audience**

This Application Note is intended for use by qualified personnel planning to design, install, commission, operate, maintain, or service a system involving a Conext ComBox.

Qualified personnel have training, knowledge, and experience in:

- Applying all applicable installation codes.
- Analyzing and reducing the hazards involved in performing electrical work.
- Selecting and using Personal Protective Equipment (PPE).

### **Safety Conventions Used**

The following conventions may be used in this Application Note.

## **A DANGER**

DANGER indicates an imminently hazardous situation, which, if not avoided, will result in death or serious injury.

# Applications

- EHLO.lux
- HELO.lux

## Applicability

ComBox Application Firmware Ver01.03BN0450 and later.

# Usage

### **To enable EHLO mail client identification:**

- 1. Download the EHLO.lux script from: http://www.schneider-electric.com/ products/ww/en/7000-solar-off-grid-and-back-up/7030-monitoring/62089 conext-combox/
- 2. Execute the EHLO script:
	- a) Copy the EHLO.lux script to the root directory of a USB memory stick.
	- b) Ensure there are no other .lux scripts on the USB memory stick.
	- c) Insert the USB memory stick into the ComBox.
	- d) Wait for the **Memory** indicator light (LED) on the ComBox to flash five times indicating that script execution is successful.
	- e) Remove the USB memory stick from the ComBox.
- 3. Review the settings log file:
	- a) Insert the USB memory stick into your PC and confirm that the settings.log file has been created.
	- b) Review the content of the settings.log file. It is a simple text file so it can be easily opened/reviewed using any text editor or word processing tool.
	- c) Confirm that the EHLO.lux script executed successfully. It should have created a line which is similar to the one below:
		- ComBox-1004-0002 : Thu Oct 31 10:59:01 2013,Mail EHLO Enabled
	- d) Safely eject the USB memory stick from the PC.

### **To disable EHLO mail client identification:**

- 1. Download the HELO.lux script from: http://www.schneider-electric.com/ products/ww/en/7000-solar-off-grid-and-back-up/7030-monitoring/62089 conext-combox/
- 2. Execute the HELO.lux script:
	- a) Copy the HELO.lux script to the root directory of a USB memory stick.
	- b) Ensure there are no other .lux scripts on the USB memory stick.
	- c) Insert the USB memory stick into the ComBox.
	- d) Wait for the **Memory** LED on the ComBox to flash five times indicating that script execution is successful.
	- e) Remove the USB memory stick from the ComBox.
- 3. Review the settings log file:
	- a) Insert the USB memory stick into your PC and confirm that the settings.log file has been created.
	- b) Review the content of the settings.log file. It is a simple text file so it can be easily opened/reviewed using any text editor or word processing tool.
	- c) Confirm that the HELO.lux script executed successfully. It should have created a line which is similar to the one below:

ComBox-1004-0002 : Thu Oct 31 16:08:10 2013,Mail EHLO Disabled

d) Safely eject the USB memory stick from the PC.

Copyright © 2013 Schneider Electric. All Rights Reserved.

All trademarks are owned by Schneider Electric Industries SAS or its affiliated companies.

### **Exclusion for Documentation**

UNLESS SPECIFICALLY AGREED TO IN WRITING, SELLER

(A) MAKES NO WARRANTY AS TO THE ACCURACY, SUFFICIENCY OR SUITABILITY OF ANY TECHNICAL OR OTHER INFORMATION PROVIDED IN ITS MANUALS OR OTHER DOCUMENTATION; (B) ASSUMES NO RESPONSIBILITY OR LIABILITY FOR LOSSES, DAMAGES, COSTS OR EXPENSES, WHETHER SPECIAL, DIRECT, INDIRECT, CONSEQUENTIAL OR INCIDENTAL, WHICH MIGHT ARISE OUT OF THE USE OF SUCH INFORMATION. THE USE OF ANY SUCH INFORMATION WILL BE ENTIRELY AT THE USER'S RISK; AND (C) REMINDS YOU THAT IF THIS DOCUMENTATION IS IN ANY LANGUAGE OTHER THAN ENGLISH, ALTHOUGH STEPS HAVE BEEN TAKEN TO MAINTAIN THE ACCURACY OF THE TRANSLATION, THE ACCURACY CANNOT BE GUARANTEED. APPROVED CONTENT IS CONTAINED WITH THE ENGLISH LANGUAGE VERSION WHICH IS POSTED AT www.schneider-electric.com.

**Date:** October 2013 **Revision:** Rev A **Document Number:** 976-2107-01-01

**Contact Information** www.schneider-electric.com

For other country details please contact your local Schneider Electric Sales Representative or visit the Schneider Electric website at: http://www.schneider-electric.com/sites/corporate/en/support/operations/local-operations/local-operations.page